### canon a520 repair manual

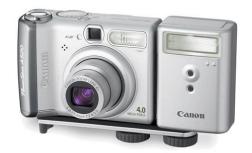

File Name: canon a520 repair manual.pdf

**Size:** 2394 KB

Type: PDF, ePub, eBook

Category: Book

**Uploaded:** 5 May 2019, 17:27 PM **Rating:** 4.6/5 from 798 votes.

#### **Status: AVAILABLE**

Last checked: 17 Minutes ago!

In order to read or download canon a520 repair manual ebook, you need to create a FREE account.

# **Download Now!**

eBook includes PDF, ePub and Kindle version

- Register a free 1 month Trial Account.
- ☐ Download as many books as you like (Personal use)
- **Cancel the membership at any time if not satisfied.**
- **☐ Join Over 80000 Happy Readers**

#### **Book Descriptions:**

We have made it easy for you to find a PDF Ebooks without any digging. And by having access to our ebooks online or by storing it on your computer, you have convenient answers with canon a520 repair manual . To get started finding canon a520 repair manual , you are right to find our website which has a comprehensive collection of manuals listed.

Our library is the biggest of these that have literally hundreds of thousands of different products represented.

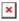

#### **Book Descriptions:**

## canon a520 repair manual

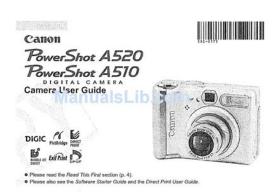

Please do not offer the downloaded file for sell only use it for personal usage. Looking for other manual For this no need registration. May be help you to repair. You could suffer a fatal electrical shock. Instead, contact your nearest service center. Note! To open downloaded files you need acrobat reader or similar pdf reader program. In addition, Also some files are divu so you need divu viewer to open them. These free programs can be found on this page needed progs If you use opera vou have to disable opera turbo function to download file. If you cannot download this file, try it with CHROME or FIREFOX browser. Translate this page Relevant STILL CAMERA forum topics Canon PowerShot A75 nincs kep Sziasztok. Haver megkinalt egy ilyen egyebkent rossz, fenykepezogeppel. Minden megy, csak kep nem latszik a kijelzon. Menu mukodik, fenykepezne is, a nagy fekete semmit, vaku jo, zoom jo. Szerintem CCD gyanus, CK11102 lakozik benne szetszedtem. Velemenyek Beszerezheto ez valahol. Valakinek fiok melyen Kosz Csaba canon kamera szerviz alkatreszek sziasztok hol lehetne canon kamerahoz szerviz kabelt ill egyebb szerviz anyagot talalnia googleban csak orosz oldalakat talaltam. Hoztak a gepet, nem lehet bekapcsolni, pedig szinte ujak az aksik, es fel is vannak toltve. Bekapcsol egy pillanatra, majd ki. Tettem bele 2 uj ceruzaelemet, azonnal alacsony feszultsegre panaszkodott. Probaltam aramfelvetelt merni, alig 7080mA, de nem kapcsol be egyeltalan. Ekkor kivettem a memoriakartyat, es bekapcsoltam anelkul. Visszaraktam, elemek vissza, megy, nincs alacsony fesz jelzes. Akkumulatorokat visszaraktam, ugyanugy jo. Gondoltam megirom, hatha masnak is bejon. Udv Jacint Canon PowerShot A1000IS feszultseg ellatasa. Sziasztok! A kovetkezoben szeretnem a segitsegeteket kerni. Van ez a gepem, es akku nelkul szeretnem hasznalni. Viszont ahova beteszem, ott csak 3.3Vos feszultseg van. A gep aljan van egy felirat, 3.15V egyen.http://www.cdluruguaiana.com.br/app/webroot/img/upload/noticias/doctrine2-manual-pdf.xml

• canon powershot a520 service manual, canon a520 repair manual.

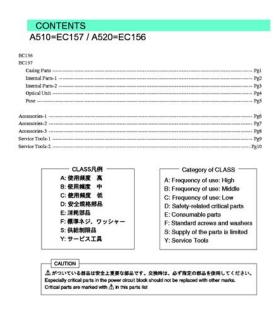

Mit szolna szerintetek, ha az akku erintkezokon keresztul megszurnam 3.3Val. Elfustol, vagy mukodik Elore is koszi a segitseget. Udv ROland Similar manuals You can write in English language into the forum not only in Hungarian. The A520 is slightly smaller and lighter, has greater optical zoom, and uses less batteries than its predecessor. It also uses an SD card. This page requires Javascript. Modify your browsers settings to allow Javascript to execute. See your browsers documentation for specific instructions. To install your download click on the name of the downloaded file. Access your account, or create a new account, click here to get started. Figures for Movie Mode represent total capacity of SD Memory Card. Individual clips are limited to 3 minutes 30 seconds maximum at 640 x 480 resolution. File sizes and resulting number of shots given above will vary depending on the subject, shooting conditions and shooting mode. Direct connection to Canon CP Printers and select BJ Printers via cameras USB cable no computer required. Use flash at every fourth shot. Turn camera off and on after every eight shots. LCD brightness setting by Factory default.Recommended Software File Name Date File Size Optional Software File Name Date File Size Recommended Manuals File Name Date File Size Optional Manuals File Name Date File Size The Product purchased with this limited warranty is the only PowerShot Digital Camera to which this limited warranty applies. Warranty exchange or replacement does not extend the original warranty period of the Product. The sole warranty, if any, with the respect to such nonCanon brand items is given by the manufacturer or producer thereof. This limited warranty covers all defects encountered in normal use of the Products, and does not apply in the following cases A Canon Customer Care representative will attempt to diagnose the nature of the problem and correct it over the

 $telephone. \underline{http://www.drspecsoptical.ca/upload/file/doctrines-of-the-gospel-student-manual-religion-4} \ 30-and-431.xml$ 

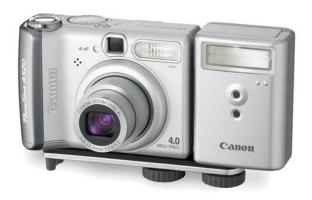

If the problem cannot be corrected over the telephone, you will be asked to follow the applicable procedures for MAILIN SERVICE. Note that a dated proof of purchase is required at the time of service. MAILIN SERVICE is a program under which your Product is repaired by a Canon U.S.A. or a Canon Canada authorized service center for the Product. You will be given the name, address and phone number of an authorized service center. It is your responsibility to properly package and send the defective Product, together with a copy of your dated proof of purchase, a complete explanation of the problem and a return address to the authorized service center at your expense. Do not include any other items with the defective Product. The Product covered by this limited warranty and proven to be defective upon inspection will be repaired and returned to you without charge by the authorized service center. Any Product received by the authorized service center that is not covered by the limited warranty will be returned unrepaired, or at the discretion of the authorized service center, you may receive a written estimate of repair at such cost as the service center may establish from time to time. Scroll down to easily select items to add to your shopping cart for a faster, easier checkout. Visit the Canon Online Store Provides uninterrupted power for shooting or downloading. Effectively doubles the flash range of the camera. Comes with mounting bracket. The cable connects to your camera and to the USB port on your PC or MAC Computer. Comes standard with the EOS 1Ds Mark III, 1D Mark IV, 1D Mark III, 1Ds Mark II, 1D Mark II N, 1D Mark II, 5D Mark II, 7D, 5D, 50D, 40D, 30D, 20D, 10D, Digital Rebel XTi, Digital Rebel XT and Digital Rebel. Please see Compatibility tab for compatible models. Four pieces of weight, plastic pins and weight securing screws are included in the WWDC1 package.

We have 10 Canon PowerShot A520 manuals available for free PDF download User Manual, Manual, Software Starter Manual, Software Manual, System Map, Quick Start Manual. PRINTED IN JAPAN DIGIT AL C AME RA Ca m e ra User Guide Next Page 3 Flowchart and Reference Guides Symbols UsedItems marked with are lists or charts that Slow Shutter. 38Page 5 Table of ContentsPlease Read. Test Shots. Before you try to photograph important subjects, we highly recommend that you shoot. Page 7 Read This First. Camera Body Temperature. If your camera is used for prolonged periods, the camera body may become. Page 8 Read This First. Safety PrecautionsPage 9 Read This FirstPage 10 Read This FirstPage 11 Preventing Malfunctions Read This FirstPage 12 Speaker Read This FirstPage 13 Viewfinder Read This First. Preventing Malfunctions. Avoid Strong Magnetic Fields. Never place the camera in close proximity to electric motors. Page 14 Dial Components GuideShooting Mode Dial IndicatorsPage 17 Status Preparing the Camera. Installing the Batteries When the upper indicator blinks green, do not. Insert two AAsize alkaline batteries supplied. Page 18 Slot Cover Preparing the Camera. Proper Battery Handling z Be careful to load the batteries with their. Page 19 Formatting Preparing the CameraPage 20 Preparing the Camera. Installing the Memory Card To remove the memory cardPage 21 Preparing the CameraPage 23 Language Preparing the Camera. Memory Card Handling Precautions different temperature zone and allow it to adjustPage 25 Preparing the Camera. Setting the Language 4 Select a language. Use this feature to select the language for the. Page 26 Preparing the Camera. Using the LCD Monitor. The LCD

monitor can be used to compose images while shooting, adjust menu. Page 27 Preparing the Camera. Icons Displayed in Shooting Mode PowerShot A520Playback ModeIcons Displayed in Playback Mode The following information may also appear withTurning the Camera On 1 Press the Power button again.

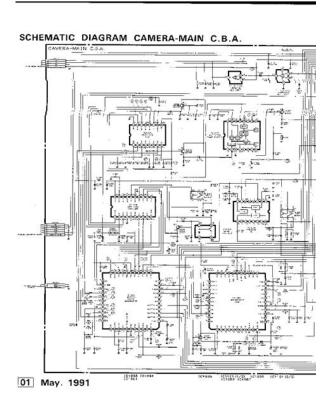

#### http://www.raumboerse-luzern.ch/mieten/4-tec-33-manual

Page 33 Wide angle Basic Functions. Power Saving Function z Display Off only in shooting mode This. Page 34 Basic Functions. Switching between Shooting and Shooting Mode. Playback z Slide the mode switch to. See Functions Available in Each Shooting Mode 4 Use the zoom lever to achieve the Shooting with the Viewfinder You can save power by turning the Changing the Image Display z Another shot can be taken by pressing the. Using the Mode Dial Image Zone. Settings fitting the shooting conditions of your subject can easily. Changing the Resolution and or z The resolution is set to M1 1600 x 1200 and Digital Zoom 4 Press the zoom lever toward. Continuous Shooting 5 Press the shutter button all the Foliage Snow Beach Fireworks Postcard Print Mode z You can shoot the image right after selecting Displaying Images Individually z Press the DISP. Images can be magnified up to approximately The display can be advanced or set back 9 Viewing. Selecting Menus and Settings. Selecting Settings with the FUNC. Button Shooting Mode Only. Selecting Settings with the MENU ButtonMenu Settings and Default SettingsCustomizing the Camera My Camera Settings. You can select the theme, startup image and sound, operation. Resetting the Settings to Default z The following settings do not reset to. Using the Mode Dial Creative z If the LCD monitor is on. Zone the shutter speed. Use the program AE mode to have the camera. The aperture adjusts the Modes using the or Switching between Metering 1 Select Adjusting the Exposure z You can check the results of the compensation. Adjusting the Tone White For recording under daylight. Balance fluorescent, or daylightChanging the ISO Speed z Higher ISO speeds increase the image. Changing the Photo Effect 2 Select the photo effect using the Adjusting the Flash Output When the flash output is low, less shadow. Shooting HardtoFocus Subjects Shooting with Focus

LockRotating Images in the Display z The display will return to the Play menu.

https://eurodente.com/images/brothers-ls-1217-manual.pdf

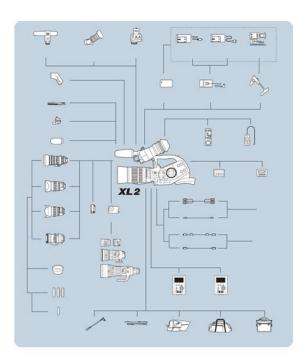

Attaching Sound Memos to 3 Select Record using the or. Image button and press the Page 100 Print Settings Various Functions. About Printing. Images shot with this camera can be printed using one of the following methods.DPOF Print Settings Selecting Images Singly. You can select images on a memory card for 1 In the. Page 103 Print Style Various FunctionsPage 105 Various Functions. Set the print style after selecting the image to. Page 106 Downloading Images to a Computer Various FunctionsImage Transmission SettingsPressing the DPOF. Page 107 Computer System Requirements Various Functions. Selecting Images Singly z You can switch to index playback 9 imagePage 108 Various FunctionsWindows Windows Windows WindowsOS Mac OS X v10.1.5. Page 111 Direct Transfer Various FunctionsPage 112 Various Functions. Windows If the events dialog fails to appear, click the. Page 113 Downloading Images Various Functions. Using the software and computer to download Transfers and saves to the Connecting the Camera to the Downloading from a Memory Card. Computer to Download ImagesPage 116 Various Functions. Viewing Images on a TV Set 3 Plug the other ends of the AVPage 119 Various FunctionsMy Camera. Page 120 Various Functions. Registering My Camera Settings Registering the Memory CardImages recorded onto the memory card and. Page 121 Various FunctionsCamera Settings 11.025 kHz 8.000 kHz. My Camera. Page 123 List of Messages. The following messages may appear on the LCD monitor.RAW You attempted to play back a RAW image. Page 125 Troubleshooting The camera will not Power is not turned on. The camera will not Memory card is full. Page 127 Troubleshooting. Batteries consumed Batteries are not the right type. Sounds come from The camera's vertical and horizontal z The mechanism for detecting the camera's Page 129 Rechargeable Batteries Troubleshooting. Subject in recorded Insufficient light for shooting. Page 130 Troubleshooting.

http://elmariachimexican.com/images/brothers-mfc-8440-manual.pdf

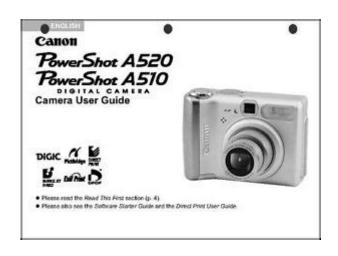

White dots or white Light from the flash has reflected off z This is a phenomenon that occurs with. Page 131 AC Adapter Appendix. Using the Power Kits Sold Separately Although four batteries are supplied with the Page 132 Using the Lenses Sold Separately Appendix Page 134 Conversion Lens Adapter AppendixPage 135 AppendixPage 136 Appendix. Conversion Lens Adapter LADC52F 3 When the mark on the camera. This separately sold adapter is required for and. Page 137 Replacing the Date Battery Appendix Page 138 Appendix. Using an Externally Mounted z The HighPower Flash will not fire when the. Flash Sold Separately shooting mode dial. Page 139 Maintenance Appendix. Page 140 AppendixPage 141 Appendix. Camera Care and Maintenance Never use water, paint thinner, benzene, or. Use the following procedures to clean the. Page 142 Specifications. All data is based on Canon's standard testing methods. Subject to change without notice. Shutter Speeds z The shutter speed varies according to the shooting modes. SelftimerPage 145 Recordable Images Specifications Page 146 Specifications. Battery Performance Test Conditions. Page 147 Specifications. Memory Cards and Estimated Capacities Recordable ImagesPowerShot A520 PowerShot A510Page 149 Specifications. Supplied with the separately sold NiMH Battery Supplied with the separately sold. Page 150 Specifications. Compact Power Adapter CAPS800 SD memory Card. Supplied with the separately sold AC Adapter Kit Interface conforming to SD. Page 151 Specifications. Wide Converter WCDC52 Sold Closeup Lens 250D 52 mm Sold. Separately SeparatelyPage 152 Specifications. Teleconverter TCDC52A Sold Conversion Lens Adapter LADC52F. Separately Sold SeparatelyPage 153 Photo Tips and Information. This section offers photography tips. Page 155 INDEX. A Continuous Shooting. 48AC Adapter Kit. 131. AF Frame. 81 D. Aperture Value. Page 156 INDEX. Flash.42 CloseUp Lens. 133. Focal Length.132, 133, 149, 150 Conversion Lens Adapter. 134. Focus. Page 157 INDEX.

Metering Auto Play. 96Resetting the Settings to Default.75 Startup. Resolution.40 Image. 74. Ring Release Button. 12 Sound. 74. Page 159 Functions Available INDEXOperation is subject to. Page 161 Functions Available in Each Shooting Mode. The following chart shows the functions and settings available in each Shooting mode. Page 163 Refer. This product is classified as spare parts for the camera. In most cases, replacement of the screen does not require soldering. For the repair of your camera needs qualification. So if you are not confident in their abilities entrust this work to professionals. However, to replace a broken screen and you can own. This will greatly reduce the cost of repairs. How to change the display. Required accuracy and the ability to understand the repair manual in English. If necessary, can send a manual for repair on this model. You buy a spare part as in the photo. If you have any questions please contact us. Learn more opens in a new window or tab This amount is subject to change until you make payment. For additional information, see the Global Shipping Programme terms and conditions opens in a new window or tab This amount is subject to change until you make payment. If you reside in an EU member state besides UK, import VAT on this purchase is not recoverable. For additional information, see the Global Shipping Programme terms and conditions opens in a new window or tab Delivery times may vary, especially during peak periods and will depend on when your payment clears opens in a new window or tab.

Learn More opens in a new window or tab Learn More opens in a new window or tab Learn More opens in a new window or tab Learn More opens in a new window or tab Learn More opens in a new window or tab See the sellers listing for full details. Contact the seller opens in a new window or tab and request a postage method to your location. Please enter a valid postcode. Please enter a number less than or equal to 3.

 $\underline{www.highlandmetals.co.za/wp\text{-}content/plugins/formcraft/file-upload/server/content/files/16270f5d24}\\ 380e---bowflex-pr300-manual.pdf$ 

Sellers may be required to accept returns for items that are not as described. Learn more about your rights as a buyer, opens in a new window or tab Youre covered by the eBay Money Back Guarantee if you receive an item that is not as described in the listing. Exemplary trader. All Rights Reserved. User Agreement, Privacy, Cookies and AdChoice Norton Secured powered by Verisign. Page Count 4 E32 error in canon A3100 is How do i fix E32 in canon A3100 IS.Download drivers, software, firmware and Manuals and user guide free PDF downloads for Canon. PowerShot A3100 IS. Canon camera repair, canon camcorder repair, canon lens, United camera can repair your canonCanon EF 135Mm F2L. Repair Lens Part Gear For CANON. PowerShot A480,A490,A495,A3100 Digital. Manuals and user guide free PDF downloads for. Canon PowerShot A3000 IS.Canon A3100 Repair Manual. File Type Extension pdf. PDF Version 1.4. Linearized No. Author Softplicity. Subject. Page Count 4. Page Mode UseOutlines. Description. Creator Softplicity. Title Canon A3100 Repair Manual. Creator Tool Softplicity. Keywords. Producer Softplicity. Official service manual for the Camera. If you want to get a hard copy you will need. Answer questions, earn points and help others. Something went wrong. View cart for details. All Rights Reserved. The manual is automatically downloaded on the desktop or in the file downloads of your computer. The same way is also possible if you prefer to search by choosing the menu Brands. To view the documents, you must have Adobe Reader installed on your computer. To download free the most recent version of this software click here.

https://congviendisan.vn/vi/4-tec-33-manual